# FINANCIAL AID PROCESS

apply, receive, review, accept & secure

Complete the FAFSA online at https://fafsa.gov starting October 1st.

Priority Deadline: February 1st. The FAFSA will still be accepted after February 1st, but you may not be considered for all need-based programs.

- While completing your FAFSA, make sure that West Chester University (003328) is listed on the application as your current school/university.
- Work Study: Complete FWS application EVERY year which is located online at www.wcupa.edu/finaid under "Forms".
- Apply for WCU Scholarships using the General Application starting mid-February. Learn more about scholarships at www.wcupa.edu/scholarships.

# 02 RECEIVE

Once your FAFSA application is processed and your financial aid is awarded, you will receive an emailed Financial Aid Award Letter which will also be available on your MyWCU account. Please check your myWCU account to review and accept awarded aid.

### 03 REVIEW

Students can review their financial aid award under "View Awards" as well as check to see if they are missing any forms under "View Financial Aid Alerts." Both of these sections can be found on your myWCU account under the "Financial Aid Alerts" page/section. Any alert that has a status of "initiated" requires action by the student.

### 04 ACCEPT

Accept (or decline/reduce) your Direct loans online by logging on to your myWCU account at www.wcupa.edu/mywcu.

# 05 SECURE

In order to secure your Direct subsidized and unsubsidized loans you must complete the following at https://studentloans.gov by logging in with your FSA ID and password:

- 1. Direct Subsidized/Unsubsidized Entrance Counseling
- 2. Direct Subsidized/Unsubsidized Master Promissory Note (MPN)

Additional Financing Options (if needed):

- Direct Parent PLUS Loan: Parents logon with their FSA ID at www.studentloans.gov.
- **Private Education Loan (Google search for "private student"** loans" in order to compare lenders).
- Utilize the payment plan offered by the Bursar's Office.

Once you are billed by the Bursar's Office, you must activate your account and confirm your enrollment online, you can do this by logging into your myWCU and clicking the link "Confirm Enrollment (Activate Your Account)" on the left hand side.

Reminder: If your total amount due is "\$0" you will have no problem (Activating Your Account). However, IF you still owe a balance to the Bursar because your financial aid does not cover the total cost of your bill, you will be unable to (Activate); in this case, please contact the Bursar's Office to discuss payment options at (610) 436-2552.

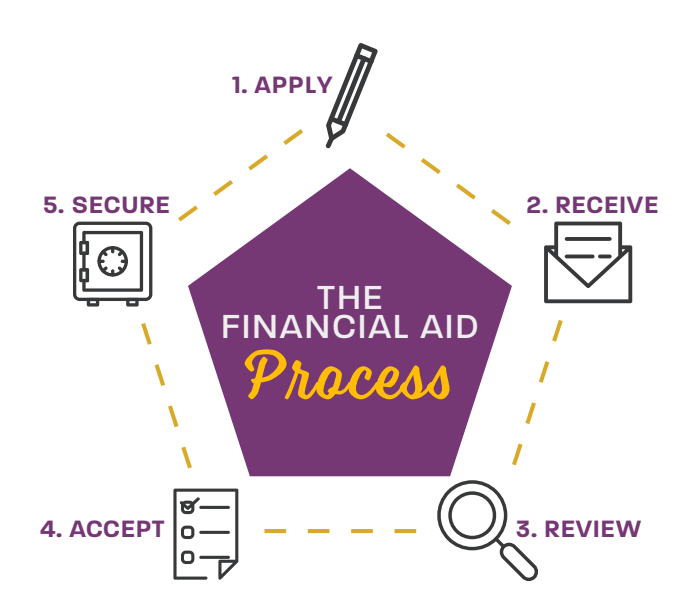